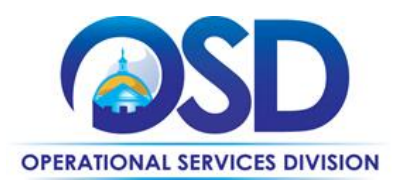

# **FAC107: Professional Grade Tools and Diagnostic Equipment**

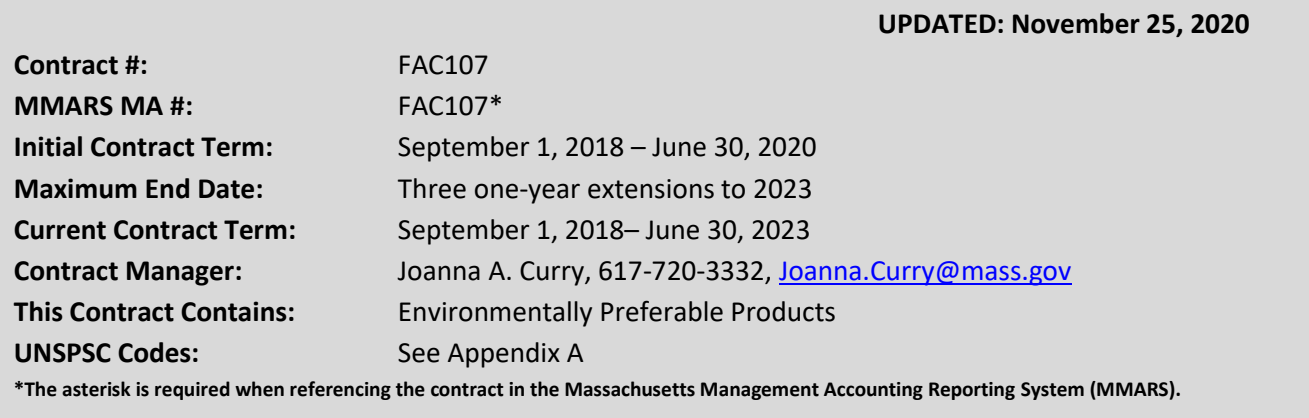

# **Table of Contents:**

(NOTE: To access hyperlinks below, scroll over desired section and CTL + Click)

- [Contract Summary](#page-1-0)
- [Contract Categories](#page-1-1)
- [Benefits and Cost Savings](#page-1-2)
- [Find Bid/Contract Documents](#page-2-0)
- **[Who Can Use This Contract](#page-2-1)**
- Pricing, Quotes [and Purchase Options](#page-2-2)
- [Instructions for MMARS Users](#page-4-0)
- [Shipping/Delivery/Returns](#page-4-1)
- [Additional Information/FAQ's](#page-5-0)
- **[VENDOR LIST AND INFORMATION](#page-6-0)**
- [Appendix A:](#page-7-0)

### **TIP: To return to the first page throughout this document, use the CTL + Home command**.

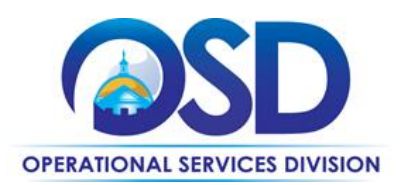

### <span id="page-1-0"></span>**Contract Summary**

This is a Statewide Contract for Professional Grade Tools and Diagnostic Equipment. The contract is awarded to three vendors: Snap-On Industrial LLC and Hilti Inc., adopted from NASPO ValuePoint Cooperative Purchasing Program for Professional Grade Tools and Diagnostic Equipment (2018-2023), and Northern Safety Inc., adopted from OMNIA Partners Contract for Maintenance, Repair and Operations (MRO) Supplies & Related Services. This statewide contract covers a wide range of tools and equipment necessary to ensure proper function of maintenance, repair and operations of a facility which includes the availability of industrial and drilling tools, hydraulic tools and equipment, streamlined purchasing experience with a robust range of categories making over one million items available with intended crossover within the contract and across contracts. Snap-On and Hilti offer Line Item Catalogs while NSI is in the process of developing a punchout catalogue. Vendors provide Technical Support and cross referencing of manufacturer and competitor part numbers.

## <span id="page-1-1"></span>**Contract Categories**

This contract includes the categories of products listed below:

- Pneumatic machinery and equipment
- Pneumatic tools
- Industrial machine tools
- Industrial milling tools
- Industrial drilling tools
- Hydraulic machinery and equipment
- Hydraulic tools
- Hand tools
- Measuring and layout tools
- Cutting, crimping and punching tools
- Masonry and concrete tools
- Wrenches and drivers
- Power tools
- Tool attachments and accessories
- Rough and finishing tools
- Automotive specialty tools
- Body tools
- Suspension tools

#### <span id="page-1-2"></span>**Benefits and Cost Savings**

Statewide contracts are an easy way to obtain benefits for your organization by leveraging the Commonwealth's buying power, solicitation process, contracting expertise, vendor management and oversight, and the availability of environmentally preferable products.

- **Contractor Competition –** The contract provides access to contractors across the State, and enables users to obtain competitive rates.
- **Cost Savings -** Significant savings for buyers on industrial/commercial quality products.
- **Additional Categories over the previous contract-** Including hydraulic, masonry and automotive tools, hand and power tools, and a more robust range of categories.
- **Beneficial Contract Terms:** No freight charges on catalog item orders, 24-48 hour delivery on stock items, special pricing for large volume single orders, training at no charge, vendor managed inventory programs with vending machine options.
- **Excellent Disaster Recovery/Emergency Assistance Plans The vendors have local, regional, and national** experience and resources. Prompt Payment Discounts (PPD) offered by certain vendors.

NOTE: Contract User Guides are updated regularly. Print copies should be compared against the current version posted on mass.gov/osd. Updated: November 25, 2020 Page 2 of 8

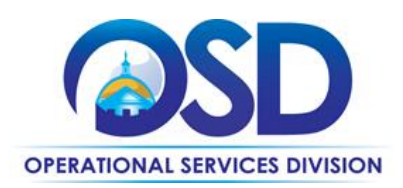

## <span id="page-2-0"></span>**Find Bid/Contract Documents**

- To find all contract-specific documents, including the Contract User Guide, RFR, specifications, price sheets and other attachments, visi[t COMMBUYS.com](http://www.commbuys.com/) and search for FAC107 to find related Master Blanket Purchase Order (MBPO) information.
- To find vendor-specific documents, including price sheets, see links to individual vendor MBPOs on the [Vendor Information](#page-6-0) page.
- Information on NASPO ValuePoint Professional Tools & Diagnostic Equipment (2018- 2023) may be found a[t https://www.naspovaluepoint.org/portfolio/professional-grade-tools-diagnostic-equipment-](https://www.naspovaluepoint.org/portfolio/professional-grade-tools-diagnostic-equipment-2018-2023/)[2018-2023/.](https://www.naspovaluepoint.org/portfolio/professional-grade-tools-diagnostic-equipment-2018-2023/)
- Information on OMNIA Partners Maintenance, Repair, and Operations (MRO) Supplies & Related Services may be found at [https://public.omniapartners.com/suppliers/northern-safety-co](https://public.omniapartners.com/suppliers/northern-safety-co-inc/contract-documentation)[inc/contract-documentation](https://public.omniapartners.com/suppliers/northern-safety-co-inc/contract-documentation) .

## <span id="page-2-1"></span>**Who Can Use This Contract**

#### **Applicable Procurement Law**

Executive Branch Goods and Services: MGL c. 7, § 22; c. 30, § 51, § 52; 801 CMR 21.00;

#### **Eligible Entities**

<span id="page-2-2"></span>Please see the standard list of Eligible Entities on our [Who Can Use Statewide Contracts](http://www.mass.gov/anf/budget-taxes-and-procurement/procurement-info-and-res/buy-from-a-state-contract/info-statewide-contract-purch/who-can-use-statewide-contracts/) webpage.

# **Pricing, Quote and Purchase Options**

#### **Purchase Options**

The purchase options identified below are the only acceptable options that may be used on this contract:

Purchases made through this contract will be direct, outright purchases.

#### **Pricing Options**

- **Referencing the Statewide Contract**: In order to ensure that you receive all the benefits and savings associated with the statewide contract, please **always reference the statewide contract** and the document number (FAC107) when opening an account or placing an order with a contract vendor.
- **Discount off of the Vendor Catalog Price:** Contract pricing is a specified discount off of the vendor catalog price.
- **Ceiling/Not-to-Exceed:** Contract discounts and other pricing published under the contract represents "ceiling" or "not-to-exceed" pricing, and may be further negotiated.
- **Special Pricing:** Request special pricing for large volume single orders.

#### **Invoicing**

Contractors' invoices must be itemized to reflect contract pricing for each item.

NOTE: Contract User Guides are updated regularly. Print copies should be compared against the current version posted on mass.gov/osd. Updated: November 25, 2020 Page 3 of 8

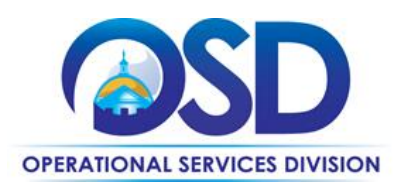

#### **Product/Service Pricing and Finding Vendor Price Files**

Product pricing may be found by the [vendor information](#page-6-0) page, where links to all the vendors MBPO's should be provided.

#### **Setting up a COMMBUYS Account**

COMMBUYS is the Commonwealth's electronic Market Center supporting online commerce between government purchasers and businesses. If you do not have one already, contact the OSD Help Desk to set up a COMMBUYS buyer account for your organization: (888)-627-8283 or [COMMBUYS@mass.gov](mailto:COMMBUYS@mass.gov) .

When contacting a vendor on statewide contract, always reference FAC107 to receive contract pricing.

#### **Quick Search in COMMBUYS**

Log into COMMBUYS, and use the Search box on the COMMBUYS header bar to locate items described on the MBPO or within the vendor catalog line items. Select Contract/Blanket or Catalog from the drop-down menu.

#### **How to Purchase From the Contract**

#### • **Directly purchase fixed price items through COMMBUYS**

This contract allows buyers to find and quickly purchase specific products/services with pricing within COMMBUYS. In other words, it allows you to create a Release Requisition in COMMBUYS, submit the requisition for approval, and send the vendor a Release Purchase Order.

For a description of how to complete this purchase in COMMBUYS, visit the *[Job Aids for Buyers](http://www.mass.gov/anf/budget-taxes-and-procurement/procurement-info-and-res/conduct-a-procurement/commbuys/job-aids-for-buyers.html)* webpage and select: ➢ The *COMMBUYS Requisitions* section, and choose the *How to Create a Release Requisition and Purchase Order* 

*(Contract Purchase)* job aid.

#### • **Solicit quotes and select and purchase quoted item in COMMBUYS**

This COMMBUYS functionality provides a mechanism to easily obtain quotes, as specified by the Contract. The buyer would create a Release Requisition, and then convert it to a Bid. After approval by the buyer approving officer, the bid is then sent to selected vendors to request quotes. Buyers must include "FAC107 RFQ" when entering information in the Description field.

For a description of how to complete this purchase in COMMBUYS, visit the *[Job Aids for Buyers](http://www.mass.gov/anf/budget-taxes-and-procurement/procurement-info-and-res/conduct-a-procurement/commbuys/job-aids-for-buyers.html)* webpage, and select:

➢ The *COMMBUYS Purchase Orders* section, and choose the *How to Create a Solicitation Enabled Bid Using a Release Requisition* job aid or one of the quick reference guides.

#### • **Select items from a PunchOut catalog and purchase through COMMBUYS**

NOTE: Contract User Guides are updated regularly. Print copies should be compared against the current version posted on mass.gov/osd. Updated: November 25, 2020 **Page 4 of 8** NSI is in the process of developing a PunchOut catalogue for FAC107. PunchOut catalogs offer the convenience of selecting Statewide Contract products from a vendor's e-commerce website. The PunchOut or Government to Business (G2B) catalogs are available via COMMBUYS only (login to COMMBUYS and select the settings option in the

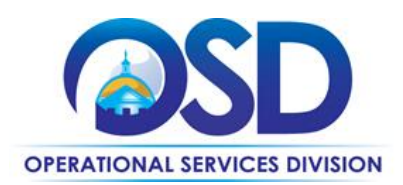

upper right hand corner  $[$   $]$  and choose the G2B PunchOut option). Once a vendor is selected in COMMBUYS, you are taken to the vendor's e-commerce site. After shopping is complete on the vendor's e-commerce site, selected items are pulled back into COMMBUYS, summarized on a COMMBUYS release Requisition, and are ready to submit for approval. Once approved, it is released to the vendor for processing and fulfillment.

For a description of how to complete this purchase in COMMBUYS, visit the *[Job Aids for Buyers](http://www.mass.gov/anf/budget-taxes-and-procurement/procurement-info-and-res/conduct-a-procurement/commbuys/job-aids-for-buyers.html)* webpage and select either:

- ➢ The *Quick Reference Guide (QRG)* section and choose the *QRG – Buyer PunchOut Ordering* job aid
- ➢ The *COMMBUYS Purchase Orders* section and choose the *How to Purchase from a G2B PunchOut* job aid.

This Guide will be updated with further information on the NSI PunchOut Catalogue when it becomes functional.

#### **Obtaining Quotes**

Contract users should always reference FAC107 when contacting vendors to ensure they are receiving contract pricing. Quotes, not including construction services, should be awarded based on best value.

For a full description of how to complete a quote in COMMBUYS visit the *[Job Aids for Buyers](http://www.mass.gov/anf/budget-taxes-and-procurement/procurement-info-and-res/conduct-a-procurement/commbuys/job-aids-for-buyers.html)* webpage, and select:

➢ The *COMMBUYS Purchase Orders* section and choose the *How to Create a Solicitation Enabled Bid Using a Release Requisition* job aid.

#### <span id="page-4-0"></span>**Instructions for MMARS Users**

MMARS users must reference the MA number in the proper field in MMARS when placing orders with any contractor. Contact the Comptroller Help and Support Desk at 617-973-2468 or via email at Comptroller.Info@state.ma.us for additional support.

### <span id="page-4-1"></span>**Shipping/Delivery/Returns**

No freight charges on catalog item orders, 24-48 hour delivery on stock items, and vendor managed inventory programs with vending machine options.

#### **Returned Goods Policy**

The Bidder's returned goods policy must allow for the return of unused products normally stocked by the Contractor, within 90 days of delivery, free of charge including transportation back to the Contractor's facility, in cases when:

- The wrong item was ordered,
- Product that was not ordered was delivered;
- Unopened product is being returned in the same condition as received for any reason; Product performance, appearance or other attributes do not meet the Eligible Entity's requirements.

NOTE: Contract User Guides are updated regularly. Print copies should be compared against the current version posted on mass.gov/osd. Updated: November 25, 2020 Page 5 of 8

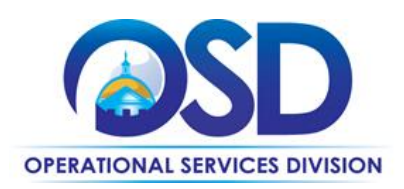

## <span id="page-5-0"></span>**Additional Information/FAQs**

**No surcharges**: No transportation, fuel, energy, insurance or any other surcharges will be allowed.

#### **If the Needed Product Can Not be Found**

If a product cannot be found in the vendor's Line Item Catalog, it is recommended to contact the vendor directly to inquire if it is available for purchase on this contract. If the product meets the scope of the product category, the vendor may be able to add it to their product offerings after the OSD approval has been obtained.

If the product is not listed in the scope of the product category, a buyer may contact the Strategic Sourcing Lead to inquire whether the product may be purchased.

NOTE: Contract User Guides are updated regularly. Print copies should be compared against the current version posted on mass.gov/osd. Updated: November 25, 2020 **Page 6 of 8** 

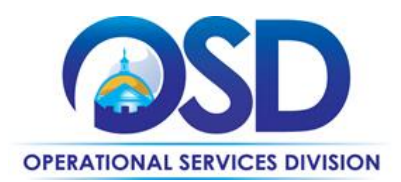

# **Contract User Guide for FAC107**

## **Vendor List and Information\***

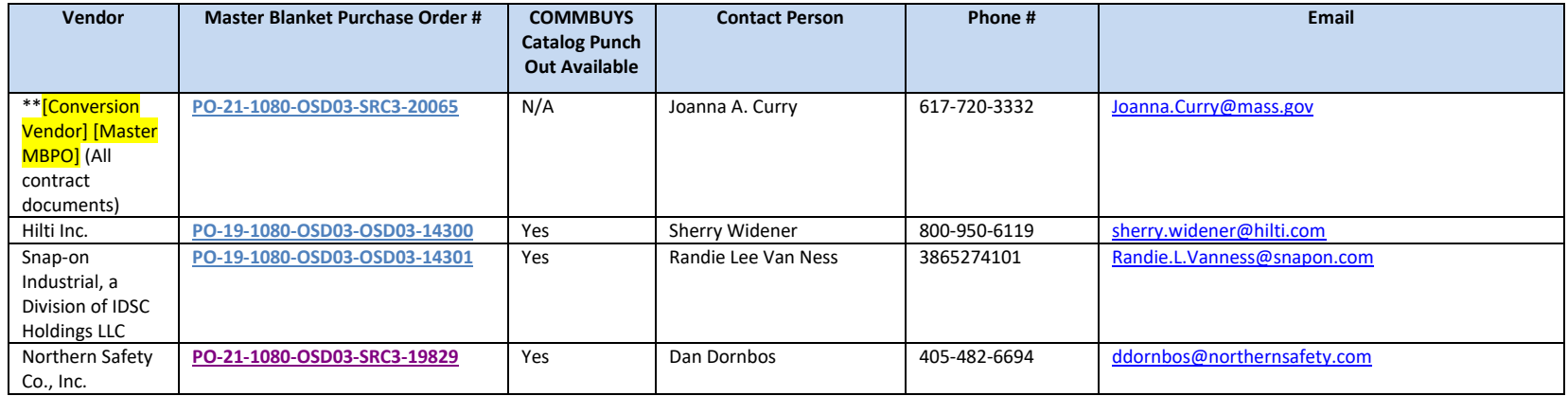

<span id="page-6-0"></span>\*Note that COMMBUYS is the official system of record for vendor contact information.

NOTE: Contract User Guides are updated regularly. Print copies should be compared against the current version posted on mass.gov/osd. Updated: November 25, 2020 **Page 7 of 8** 

**Operational Services Division | One Ashburton Place, Suite 1017 | Boston, MA 02108 | 617-720-3300 | www.mass.gov/osd**

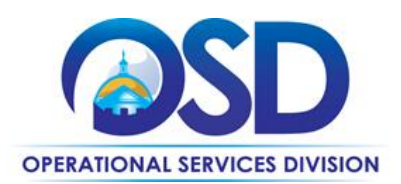

# **Contract User Guide for FAC107**

## <span id="page-7-0"></span>**Appendix A: UNSPSC Codes**

UNSPSC:

**27-13-00-00 Pneumatic machinery and equipment 27-13-15-00 Pneumatic tools 23-29-00-00 Industrial machine tools 23-29-16-00 Industrial milling tools 23-29-15-00 Industrial drilling tools 27-12-00-00 Hydraulic machinery and equipment 27-12-18-00 Hydraulic tools 27-11-00-00 Hand tools 27-11-18-00 Measuring and layout tools 27-11-15-00 Cutting and crimping and punching tools 27-11-22-00 Masonry and concrete tools 27-11-17-00 Wrenches and drivers 27-11-27-00 Power tools 27-11-28-00 Tool attachments and accessories 27-11-19-00 Rough and finishing tools 27-14-00-00 Automotive specialty tools 27-14-10-00 Body tools** 

**27-14-11-00 Suspension tools**

NOTE: Contract User Guides are updated regularly. Print copies should be compared against the current version posted on mass.gov/osd. Updated: November 25, 2020 **Page 8 of 8** 

**Operational Services Division | One Ashburton Place, Suite 1017 | Boston, MA 02108 | 617-720-3300 | www.mass.gov/osd**